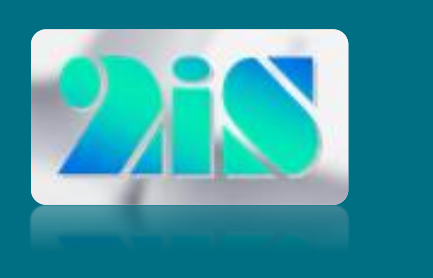

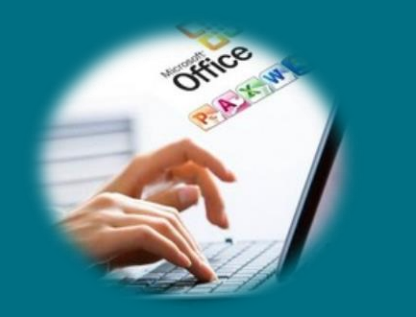

# **CATALOGUE DE FORMATION**

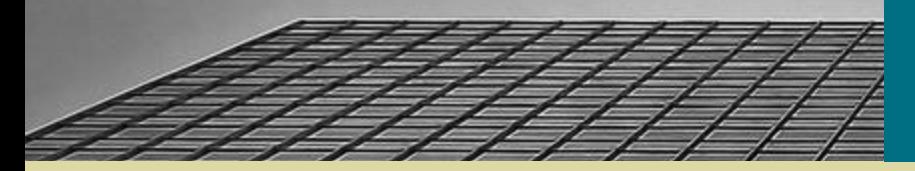

Do

#### **SARL 2IS - SYSTEMES D'INFORMATIONS INFORMATISES**

SARL AU CAPITAL de 7623 euros - SIRET N° 408 499 341 00027 - RCS NICE B 408 499 341 CODE APE 741G - Organisme de formation N° 93060344006 **10 RUE BLACAS – 06000 NICE – Tél : 06.62.82.96.17 – contact@sarl2is.fr - www.sarl2is.fr**

# **Formation Intra-Entreprise**

La formation est le cœur de notre métier depuis plus de 25 ans. Pour répondre à vos attentes, nous vous proposons :

- des formations personnalisées, individuelles ou en petit groupe intra-entreprise en présentiel ou distanciel
- **↓** des formations tous niveaux
- des programmes personnalisés aux besoins des utilisateurs
- **↓** des supports de cours adaptés
- un planning modulable en fonction de votre organisation
- des conseils de présentation et d'organisation ainsi qu'un suivi.

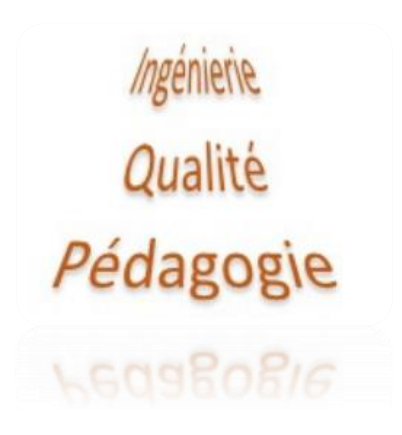

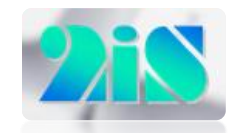

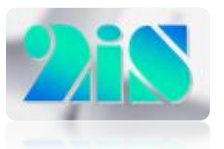

- **WORD**
- **EXCEL**
- POWERPOINT
- PUBLISHER

## **BUREAUTIQUE Traitement de texte WORD**

#### **Débutant** 2 jours

- Acquérir les principes de base
- Mettre en forme les caractères, les paragraphes, les tabulations
- Créer un tableau
- **Encadrer du texte**
- Insérer des puces et des numéros
- Mettre en page et imprimer
- Réaliser un document simple bien présenté

### **Perfectionnement** 2 jours

- Créer des tableaux élaborés
- **Insérer des illustrations**
- Automatiser les mises en forme
- Création et gestion d'un mailing
- **Elaborer un document enrichi**

### **Rapports – Comptes- rendus** 1 jour

- **Travailler avec des feuilles de style**
- Définir les entêtes et pieds de page
- Générer une table de matière, un index
- Construire un document structuré, d'un rapport

## **Tableur EXCEL**

### **Débutant** 2 jours

- Acquérir les principes de base
- Mettre en forme les textes, les nombres, les cellules
- Créer une formule de calcul
- **Les bordures et fonds**
- Mettre en page et imprimer
- Gérer les feuilles
- Créer un graphique simple
- Mise en forme conditionnelle

### **Perfectionnement** 2 jours

- Utiliser les fonctions : logique, recherche, date …
- Mise en forme conditionnelle
- **Consolider des feuilles**
- **Protection des cellules, des feuilles**
- Créer un graphique élaboré
- Définir et gérer des listes de données
- Définir des règles de validation
- Créer un tableau croisé dynamique

#### **Tableaux croisés dynamiques** 1 jour

- 
- Créer un tableau croisé dynamique
- Optimiser la mise en forme
- Gérer les sources de données
- **Insérer des champs calculés**

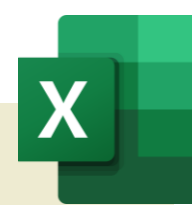

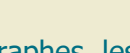

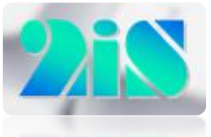

#### **Fondamentaux** 2 jour

- Notions fondamentales
- Créer une présentation
- **Insertion de textes, objets**
- Uniformiser la présentation
- **Organiser les diapositives**
- Gérer le diaporama

### **Avancé** 1 jour

- Gérer des effets de transitions
- Animer vos présentations
- Enrichir le contenu
- Concevoir des visuels percutants
- Créer la documentation associée
- **Les formats de présentation**

## **PUBLISHER POWERPOINT PUBLISHER PUBLISHER** OUTLOOK

#### **Fondamentaux** 1 jour

- Acquérir les principes de base
- Démarrer une composition
	- Utilisation des modèles
	- Insérer des pages
	- Gestion des repères et des règles
	- Créer un arrière plan
- Les zones de textes
	- Création, modification, suppression
	- Mise en forme
- Les dessins
	- Création, modification
	- Alignement
	- Ajouter des effets
- **Les images** 
	- Insérer une image
	- Format de l'image
- Groupement et superposition des éléments
- $\blacksquare$  Les blocs de constructions

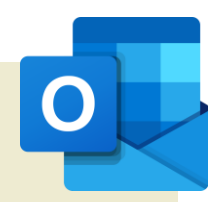

#### **Initiation** 1 jour

- Découvrir l'environnement
- Communiquer :
	- Créer et envoyer des messages
	- Joindre un fichier
	- Traiter les messages reçus
	- Insérer une signature
- Gérer les contacts
	- Les carnets d'adresses
	- Créer et gérer des contacts, des groupes
- Gérer l'agenda
	- Créer un rendez-vous
	- Options des évènements

#### **Perfectionnement** 1 jour

- 
- **Améliorer la gestion des messages**
- **Message d'absence**
- Création des règles pour filtrer et classer
- Organiser des réunions
- **Les boutons de vote**
- Gérer des tâches
- Déléguer l'accès à sa boite
- Gérer les rappels

- 
- 

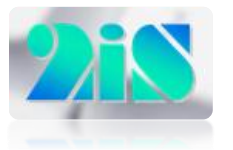

## **ENVIRONNEMENT & GESTION**

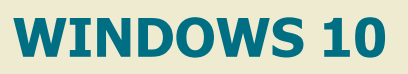

#### **Fondamentaux** 1 jour

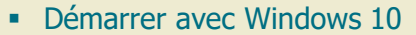

- Arrêter Windows 10, les différents modes d'arrêt.
- Le menu, son utilisation, le personnaliser.
- Epingler des logiciels ou des fichiers.
- Retrouver rapidement vos outils, vos fichiers
- Utiliser et paramétrer Edge
- **-** L'explorateur Windows
- **Personnaliser et paramétrer Windows 10** 
	- Les paramètres
	- Les accessoires
	- Personnaliser votre écran de verrouillage
	- Gestion et utilisation des thèmes
	- Modifier l'arrière-plan et les couleurs du Bureau
- Applications et Notifications
- Gérer les options d'ergonomie

## **SAGE 50CLOUD CIEL**

#### **Gestion commerciale** 3 jours

- 
- Créer et paramétrer le dossier
- Gérer les bases
- Gérer les ventes
	- Créer un devis une commande
	- Générer un bon de livraison
	- Créer les factures
	- Gérer les règlements
- Gestion des pièces commerciales et des clients
- **Gestion des stocks**
- **Analyser l'activité**
- Editer les statistiques
- **Personnaliser les états**

#### **Comptabilité** 2 jours

- 
- Créer la société et définir les paramètres comptables
- Personnaliser le plan de comptes
- Gérer les journaux
- Saisir les écritures comptables
- Créer des modèles de saisie
- **Lettrer les comptes**
- Réaliser un rapprochement bancaire
- **Travailler sur les comptes**
- **Les états comptables**

sage